## **Enrollment Block: Group - How To Create a New Group**

## Step-by-step guide

## Under **Enrollment**

- 1. Click **Group Management WellSky**  $\equiv$ [] Contact Us Resources Buy Courses **3** Dashboard **Demo Director**  $m$  Enrollment Welcome, Demo. This is your Dashboard. Start here to view you My Courses My Certificates Reports ▼ Enroll Users in Course Course overview Group Management  $\blacktriangledown$  All (except removed from view)  $\blacktriangledown$ Learning Plans
- 2. Click the **ADD** Button to create a new group

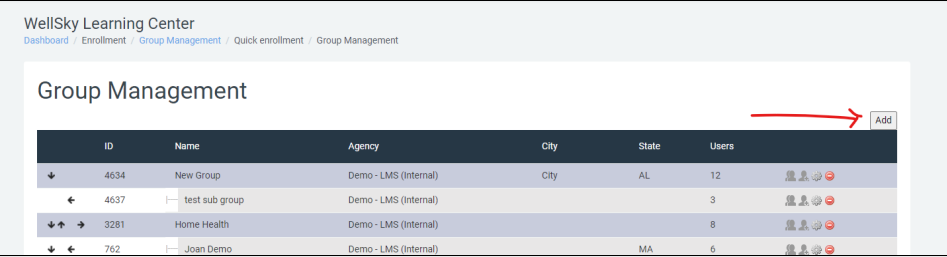

3. Enter the required fields and click **Submit** to Save.

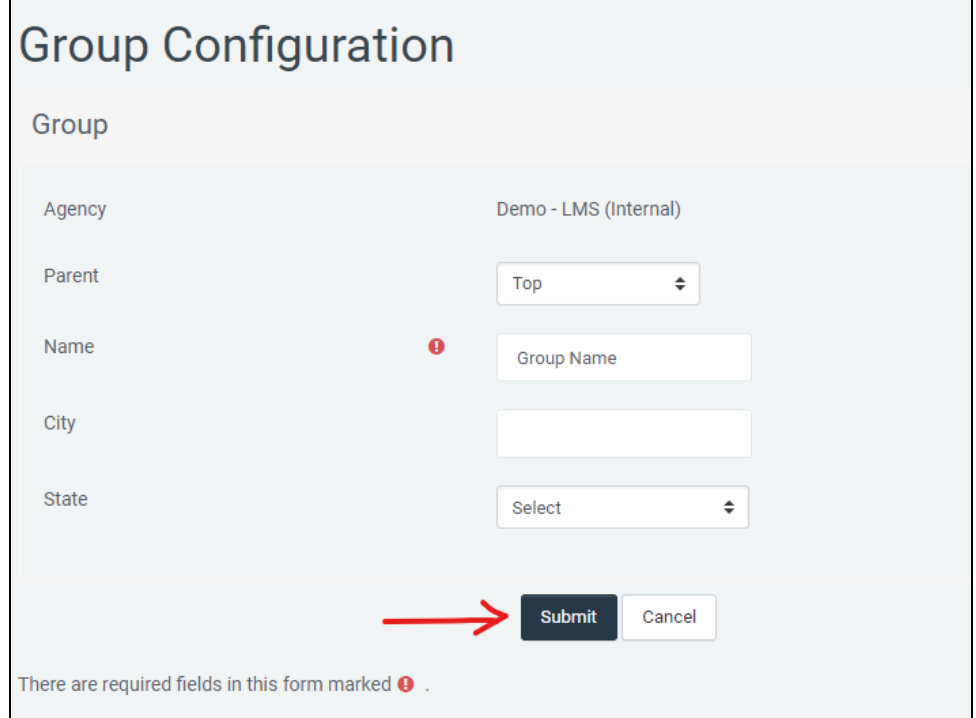